#### **eKlausur**

# *Hinweise zur Bedienung der Software und zu den Formatierungshilfen*

## **Tastenkombinationen**

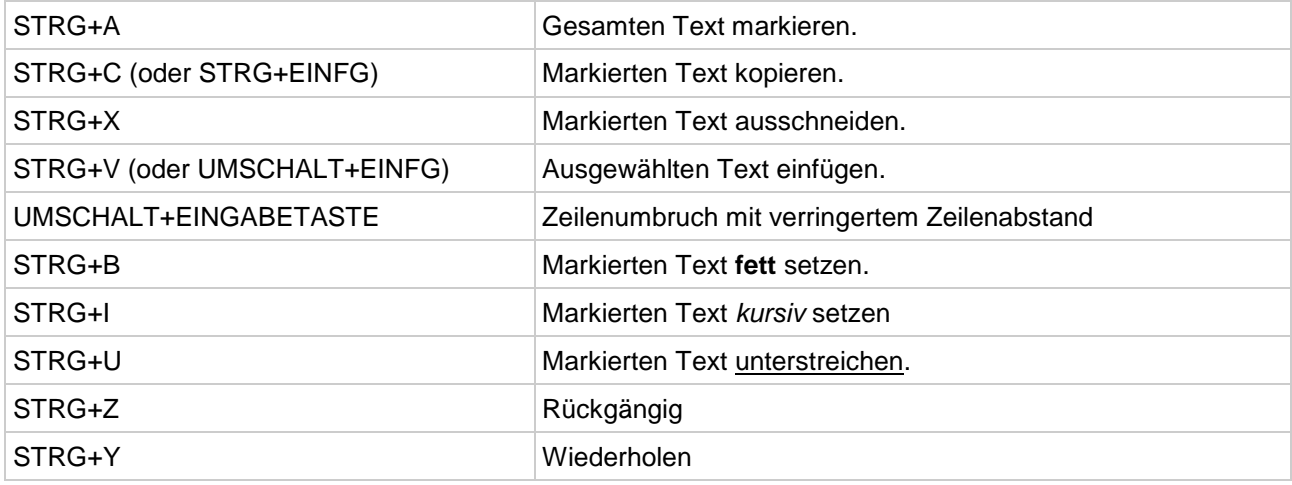

Weitere Tastenkombinationen stehen nicht zur Verfügung.

# **Formatierungshilfen**

Die Werkzeugleiste enthält die folgenden Elemente:

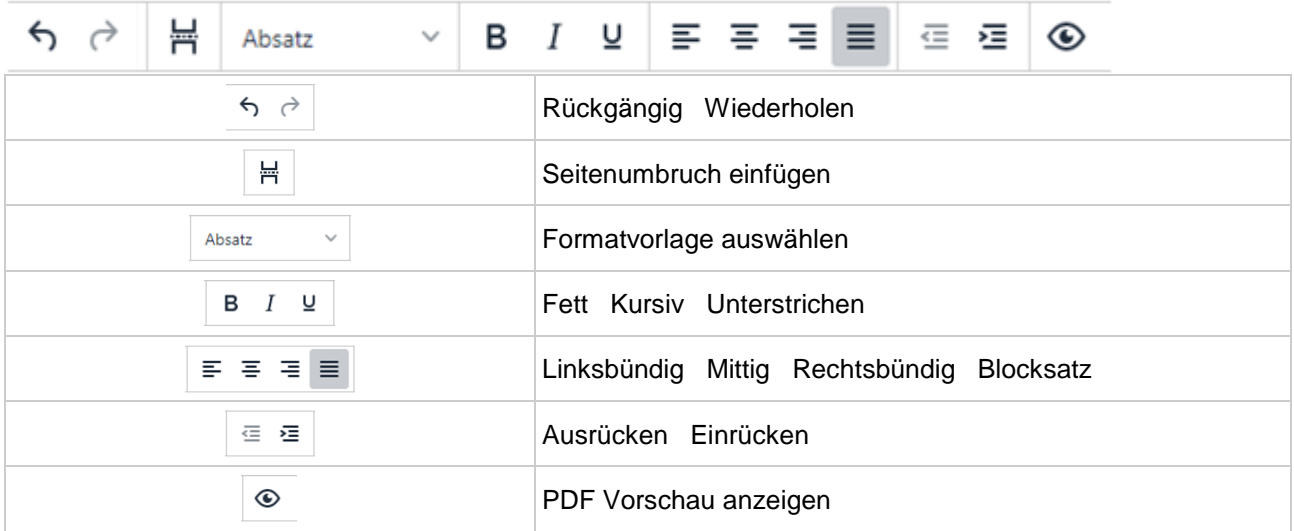

Weitere Formatierungshilfen stehen nicht zur Verfügung. Insbesondere gibt es **keine**:

- automatische Gliederung oder Aufzählung
- geschützten Leerzeichen
- keine typografischen Anführungszeichen

Zudem gibt es **keine** automatische Rechtschreib- und Grammatikkontrolle und **keine** automatische Silbentrennung.

## **Weitere Bedienelemente**

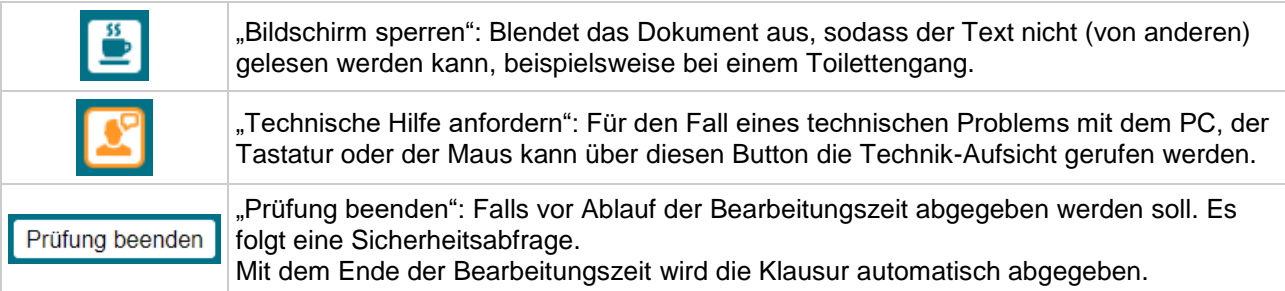

Am unteren Bildschirmrand gibt es zudem Buttons, mit denen zwischen dem **Deckblatt** und dem **Klausurtext** gewechselt werden kann.

#### **eKlausur**

### *Allgemeine Hinweise*

Bitte melden Sie sich mit Ihrer **Kennziffer** am Platz an, sobald Sie diesen aufgesucht haben. Nach Bestätigung Ihrer Prüfungstauglichkeit und der Kenntnisnahme der Datenschutzhinweise gelangen Sie in einen **Wartebereich**, aus dem heraus die eKlausur automatisch startet, sobald die Zeit beginnt.

Die **Zeitanzeige** auf dem Bildschirm zeigt Ihnen die verbleibende Zeit an. Sobald weniger als eine Stunde verbleibt, werden auch die Sekunden angezeigt.

Mit dem Ende der Bearbeitungszeit wird die Klausur automatisch abgegeben.